# Wat onthult de tonen ip ospf interface Opdracht? I

# Inhoud

**[Inleiding](#page-0-0)** [Voorwaarden](#page-0-1) [Vereisten](#page-0-2) [Gebruikte componenten](#page-1-0) **[Conventies](#page-1-1)** [Bijvoorbeeld interfacegegevensstructuur](#page-1-2) **[Interfacestatus](#page-2-0)** [IP-adres en -gebied](#page-2-1) [ProcesID](#page-2-2) **[RouterID](#page-2-3) [Netwerktype](#page-2-4)** [Kosten](#page-2-5) **[Verzendvertraging](#page-3-0) [Staat](#page-3-1) [Prioriteit](#page-3-2)** [Aangewezen router](#page-4-0) [Interface-adres](#page-4-1) [Terug aangewezen router](#page-4-2) [Interface-adres](#page-4-3) [Timer-interfaces](#page-4-4) [aantal buren](#page-4-5) [Aantal aangrenzende buurten](#page-4-6) [Onderdruk Hallo](#page-4-7) **[Index](#page-5-0)** [Lengte overstroomwachtrij](#page-5-1) **[Volgende](#page-5-2)** [Lengte laatste waterscan/maximum](#page-5-3) [Laatste scantijd/maximum van de overstromingen](#page-5-4) [Gerelateerde informatie](#page-5-5)

# <span id="page-0-0"></span>**Inleiding**

Dit document verklaart de informatie in de opdrachtoutput van de ip ospf-interface.

# <span id="page-0-1"></span>Voorwaarden

<span id="page-0-2"></span>Vereisten

Lezers van dit document moeten basiskennis van het Open Kortste Pad Eerste (OSPF) routingprotocol hebben.

#### <span id="page-1-0"></span>Gebruikte componenten

Dit document is niet beperkt tot specifieke software- en hardware-versies.

#### <span id="page-1-1"></span>**Conventies**

Raadpleeg [Cisco Technical Tips Conventions](//www.cisco.com/en/US/tech/tk801/tk36/technologies_tech_note09186a0080121ac5.shtml) (Conventies voor technische tips van Cisco) voor meer informatie over documentconventies.

## <span id="page-1-2"></span>Bijvoorbeeld interfacegegevensstructuur

Dit diagram met een Ethernet-interface dient als voorbeeld.

Opmerking: Afhankelijk van het type interface is de inhoud van de gegevensstructuur anders.

Klik op deze afbeelding om de afbeelding in een nieuw venster te openen:

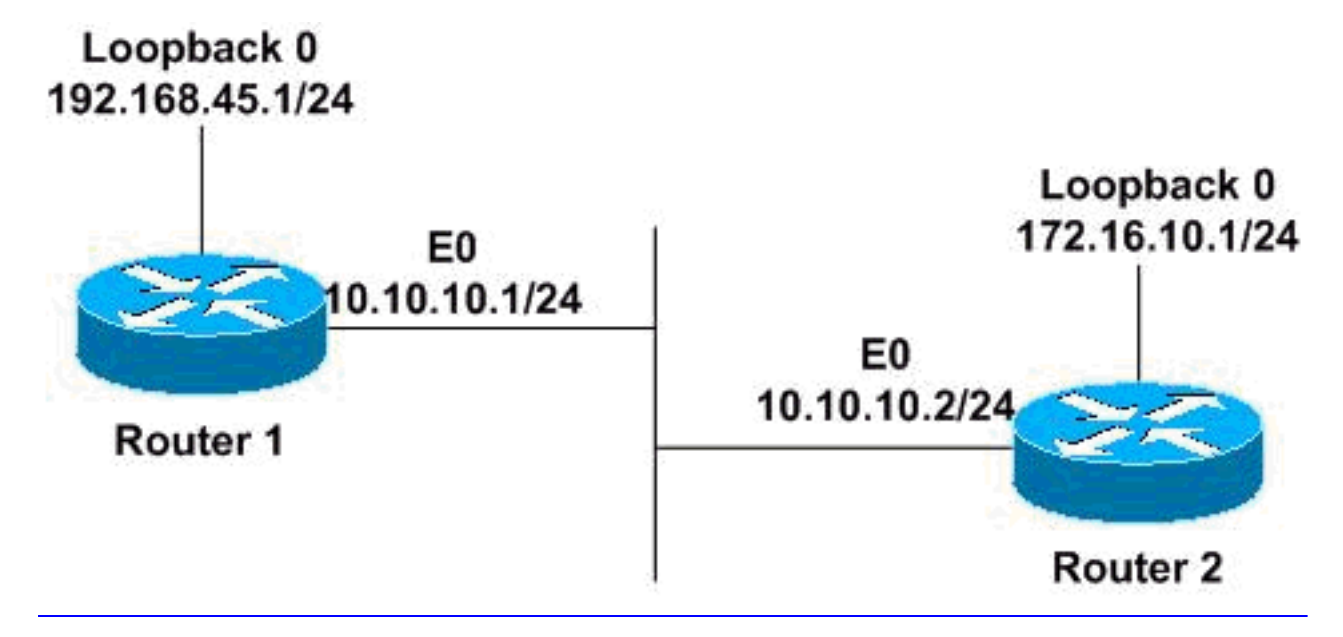

#### Router1# **show ip ospf interface ethernet 0**

Ethernet0 is up, line protocol is up Internet Address 10.10.10.1/24, Area 0 Process ID 1, Router ID 192.168.45.1, Network Type BROADCAST, Cost: 10 Transmit Delay is 1 sec, State BDR, Priority 1 Designated Router (ID) 172.16.10.1, Interface address 10.10.10.2 Backup Designated router (ID) 192.168.45.1, Interface address 10.10.10.1 Timer intervals configured, Hello 10, Dead 40, Wait 40, Retransmit 5 Hello due in 00:00:06 Index 1/1, flood queue length 0 Next 0x0(0)/0x0(0) Last flood scan length is 2, maximum is 2 Last flood scan time is 0 msec, maximum is 4 msec Neighbor Count is 1, Adjacent neighbor count is 1 Adjacent with neighbor 172.16.10.1 (Designated Router) Suppress hello for 0 neighbor(s)

#### <span id="page-2-0"></span>**Interfacestatus**

De eerste lijn van de output toont Layer 1 en Layer 2 staten van de interface. In dit voorbeeld, geschikt Ethernet0 de drager op lijn en toont Layer 1 als omhoog. Het protocol van de lijn op de Ethernet0 interface bevestigt dat Layer 2 omhoog is. Voor een goed functionerend systeem moeten de interfaces in staat van onderhoud verkeren.

#### <span id="page-2-1"></span>IP-adres en -gebied

De tweede lijn toont het IP adres dat op deze interface is ingesteld en het gebied waarin deze interface wordt geplaatst. In het bovenstaande voorbeeld heeft Ethernet0 een IP-adres van 10.10.10.1/24 en is in OSPF gebied 0.

### <span id="page-2-2"></span>ProcesID

De proces-ID is de ID van het OSPF-proces waartoe de interface behoort. Het proces-ID is lokaal aan de router, en twee OSPF naburige routers kunnen verschillende OSPF-proces-ID's hebben. (Dit is niet van het Uitgebreide Protocol van de Gateway van Binnenlandse Zaken [DHCP], waarin de routers in hetzelfde autonome systeem moeten zijn.) Cisco IOS® Software kan meerdere OSPF-processen op dezelfde router uitvoeren, en de proces-ID onderscheidt slechts het ene proces van het andere. De proces-ID moet een positief getal zijn. In dit voorbeeld is de proces-ID 1.

### <span id="page-2-3"></span>**RouterID**

De OSPF router-ID is een 32-bits IP-adres dat bij het begin van het OSPF-proces is geselecteerd. Het hoogste IP adres dat op de router wordt ingesteld is de router-ID. Als een loopback-adres is ingesteld, is het de router-ID. In het geval van meerdere loopback adressen, is het hoogste loopback adres de router ID. Zodra de router-ID is geselecteerd, verandert dit niet tenzij OSPFherstart of handmatig wordt gewijzigd met de router-id 32-bits-ip-adres-[opdracht onder](//www.cisco.com/en/US/docs/ios/12_2/iproute/command/reference/1rfospf.html#wp1049279) router ospf procesid. In dit voorbeeld, 192.168.45.1 is de OSPF router-ID.

#### <span id="page-2-4"></span>**Netwerktype**

In het voorbeeld, is het OSPF netwerktype BROADCAST, dat OSPF multicastmogelijkheden gebruikt. Onder dit netwerktype, worden een aangewezen router (DR) en backup-aangewezen router (BDR) geselecteerd. Voor routers op een interface om buren te worden, moet het netwerktype voor iedereen overeenkomen.

De mogelijke OSPF-netwerktypen zijn:

- POINT-TO-POINT (bijvoorbeeld de interfaces van twee routers aangesloten via E1 of T1 links)
- NIET-BROADCAST (zoals X.25 en Frame Relay)
- POINT-TO-MULTIPOINT (zoals Frame Relay)

Om het OSPF netwerktype aan een type anders dan de standaard voor een bepaald medium te configureren gebruikt u de ip ospf netwerk {uitzending | niet-uitzending | {punt-tot-meerpunt [nietuitzending] | point-to-point} interface configuratie opdracht.

### <span id="page-2-5"></span>Kosten

Dit is een OSPF-metriek. De kostprijs wordt berekend volgens deze formule:

 $\cdot$  10<sup>8</sup> / bandbreedte (in bits per seconde [bps])

In de formule, verwijst de bandbreedte naar de bandbreedte van de interface in bps, en 10 $^8$  is de referentie bandbreedte.

In het voorbeeld is de bandbreedte van Ethernet0 10 Mbps, wat gelijk is aan 10<sup>7</sup>. De formule levert 10<sup>8</sup>/10<sup>7 op</sup>, wat een kosten van 10 oplevert.

Gebruik de opdracht voor het configureren van de interface-kosten van de ip ospf om de kosten op een interface expliciet te specificeren.

### <span id="page-3-0"></span>**Verzendvertraging**

De zendvertraging is de hoeveelheid tijd OSPF die wacht alvorens een verbinding-staat advertentie (LSA) over de verbinding te overspoelen. Alvorens een LSA over te dragen, wordt de leeftijd van de verbindingsstaat verhoogd met dit aantal. In dit voorbeeld is de uitzendvertraging 1 seconde, wat de standaardwaarde is.

### <span id="page-3-1"></span>**Staat**

Dit veld definieert de status van de link en kan een van de volgende waarden zijn:

- DR.-De router is de DR op het netwerk waarmee deze interface wordt aangesloten, en het maakt nabijheid OSPF met alle andere routers op dit uitgezonden netwerk vast. In dit voorbeeld, is deze router de BDR op het Ethernet segment waar de Ethernet0 interface wordt aangesloten.
- $\bullet$   $_{\tt BDR}$ -De router is de BDR op het netwerk waarmee deze interface is verbonden, en maakt nabijheid met alle andere routers op het uitzendingsnetwerk duidelijk.
- $\bullet$   $_{\tt DROTHER}$ -De router is niet DR noch BDR op het netwerk waar deze interface is aangesloten, en het maakt nabijheid slechts met DR en BDR duidelijk.
- $\bullet$   $\texttt{Wachten}\text{---}\textsf{De}$  interface wacht om de status van de link als DR te verklaren. De hoeveelheid tijd die de interface wacht wordt bepaald door de timer. Deze staat is normaal in een nietbroadcast multiaccess (NBMA) omgeving.
- $\bullet$   $_{\texttt{Point-to-Point-Dec}}$  interface is point-to-point voor OSPF. In deze staat, is de interface volledig functioneel en begint hallo pakketten met al zijn buren uit te wisselen.
- Point-to-Multipoint-Deze interface is point-to-multipoint voor OSPF.

### <span id="page-3-2"></span>**Prioriteit**

Dit is de OSPF prioriteit die u helpt om de DR en BDR op het netwerk te bepalen waaraan deze interface is verbonden. Prioriteit is een 8-bits veld gebaseerd op de keuze van de DR's en de BDR's. De router met de hoogste prioriteit wordt de DR. Als de prioriteiten hetzelfde zijn, wordt de router met de hoogste router-ID de DR. Standaard worden de prioriteiten ingesteld op 1.

Gebruik het IP ospf *prioriteitswaarde* van de *waarde* interfaceconfiguratie opdracht om de OSPF routerprioriteit in te stellen. Een router met prioriteit 0 neemt nooit deel aan het verkiezingsproces van de DR/BDR en wordt geen DR/BDR.

#### <span id="page-4-0"></span>Aangewezen router

Dit is de router-ID van de DR voor dit uitgezonden netwerk. In het voorbeeld is het 172.16.10.1.

#### <span id="page-4-1"></span>Interface-adres

Dit is het IP adres van de DR. interface op dit netwerk. In het voorbeeld is het adres 10.10.10.2, dat router 2 is.

#### <span id="page-4-2"></span>Terug aangewezen router

Dit is de router-ID van de BDR voor dit netwerk. In het voorbeeld is het 192.168.45.1.

#### <span id="page-4-3"></span>Interface-adres

Dit is het IP adres van de BDR interface op dit uitzending netwerk. In het voorbeeld is het router 1.

#### <span id="page-4-4"></span>Timer-interfaces

Dit zijn de waarden van de OSPF timers:

- $\bullet$   $_{\texttt{Hallo}}$ -Interval tijd in seconden dat een router een OSPF hallo-pakket verstuurt. Bij broadcast en point-to-point links is de standaardinstelling 10 seconden. Op NBMA is de standaard 30 seconden.
- $\bullet$   $_{\texttt{Dode}}$  Tijd in seconden om te wachten voordat u een buurman dood verklaart. Standaard is het storingsinterval vier keer de gedag timer interval.
- $\bullet$   $_{\texttt{Wacht}}$ —Timer interval dat ervoor zorgt dat de interface uit de wachttijd vertrekt en selecteer een DDR op het netwerk. Deze timer is altijd gelijk aan het dode timer interval.
- $Retransmit$  $\rightarrow$ Tijd om te wachten voordat u een DBD-pakket (database Description) opnieuw verzenden nadat het niet is erkend.
- $\bullet$   $_{\texttt{Hallo\_In}}$ -een OSPF hallo-pakket wordt na deze tijd op deze interface verzonden. In dit voorbeeld, wordt een hallo verstuurd drie seconden vanaf het moment dat de tonen ip ospf interface wordt uitgegeven.

#### <span id="page-4-5"></span>aantal buren

Dit is het aantal OSPF-buren dat op deze interface wordt ontdekt. In dit voorbeeld, heeft deze router één buur op zijn Ethernet0 interface.

#### <span id="page-4-6"></span>Aantal aangrenzende buurten

Dit is het aantal routers die OSPF-routers uitvoeren die volledig naast deze router staan. Lagere betekent dat hun databanken volledig gesynchroniseerd zijn. In dit voorbeeld, heeft deze router een nabijheid OSPF met één buur op zijn Ethernet0 interface gevormd.

#### <span id="page-4-7"></span>Onderdruk Hallo

Wanneer IP OSPF-vraagcircuits via ISDN-links worden gecreëerd, worden de OSPF-hallo-

pakketten onderdrukt om de link niet voortdurend omhoog te laten. In het bovenstaande voorbeeld wordt de uitvoer getoond voor een Ethernet-interface; daarom worden " hallo - pakketten " voor geen enkele buren onderdrukt .

#### <span id="page-5-0"></span>**Index**

Dit is de index van de overstromingslijsten (gebied/autonoom systeem) die worden gebruikt. In het voorbeeld is de waarde 1/1.

#### <span id="page-5-1"></span>Lengte overstroomwachtrij

Dit is het aantal LSA's dat wacht om overstroomd te worden over een interface. In het voorbeeld is het aantal LSA's dat wacht om overstroomd te worden over de Ethernet interface 0.

### <span id="page-5-2"></span>Volgende

Dit is de muiswijzer op de volgende LSA's (index) om te overspoelen. Het verwijst naar de overstromingslijsten.

### <span id="page-5-3"></span>Lengte laatste waterscan/maximum

Dit is de grootte van de laatste lijst van overstroomde LSA's en de maximale grootte van de lijst. Wanneer u pacing gebruikt, wordt één LSA tegelijkertijd verzonden.

#### <span id="page-5-4"></span>Laatste scantijd/maximum van de overstromingen

Dit is de tijd die de laatste overstromingen hebben doorgebracht en de maximale tijd die overstroming heeft doorgebracht.

# <span id="page-5-5"></span>Gerelateerde informatie

- [OSPF-ondersteuningspagina](//www.cisco.com/en/US/customer/tech/tk365/tk480/tsd_technology_support_sub-protocol_home.html?referring_site=bodynav)
- [Technische ondersteuning Cisco-systemen](//www.cisco.com/cisco/web/support/index.html?referring_site=bodynav)